# **342. Import CSV**

# What is CSV?

A comma-separated values (CSV) file stores tabular data (numbers and text) in plain text. Plain text means that the file is interpreted a sequence of characters, so that it is human-readable with a standard text editor. Each line of the file is a data record. Each record consists of one or more fields, separated by commas. The use of the comma as a field separator is the source of the name for this file format.

See [http://en.wikipedia.org/wiki/Comma-separated\\_values](http://en.wikipedia.org/wiki/Comma-separated_values)

You can use tabulator ('\t'), semicolon (';') or comma (',') as a delimiter. Λ

### Example Files

In the github repository, you can find some [CSV Example Files](https://github.com/tmfev/IDRT-Import-and-Mapping-Tool/tree/master/de.umg.mi.idrt.importtool/IDRT_Sample_Files/CSV).

## Import CSV

To start the CSV Import, right click the project in the [Import Browser](https://community.i2b2.org/wiki/x/Z4KN) you want to upload data to and select Import Data -> Import CSV.

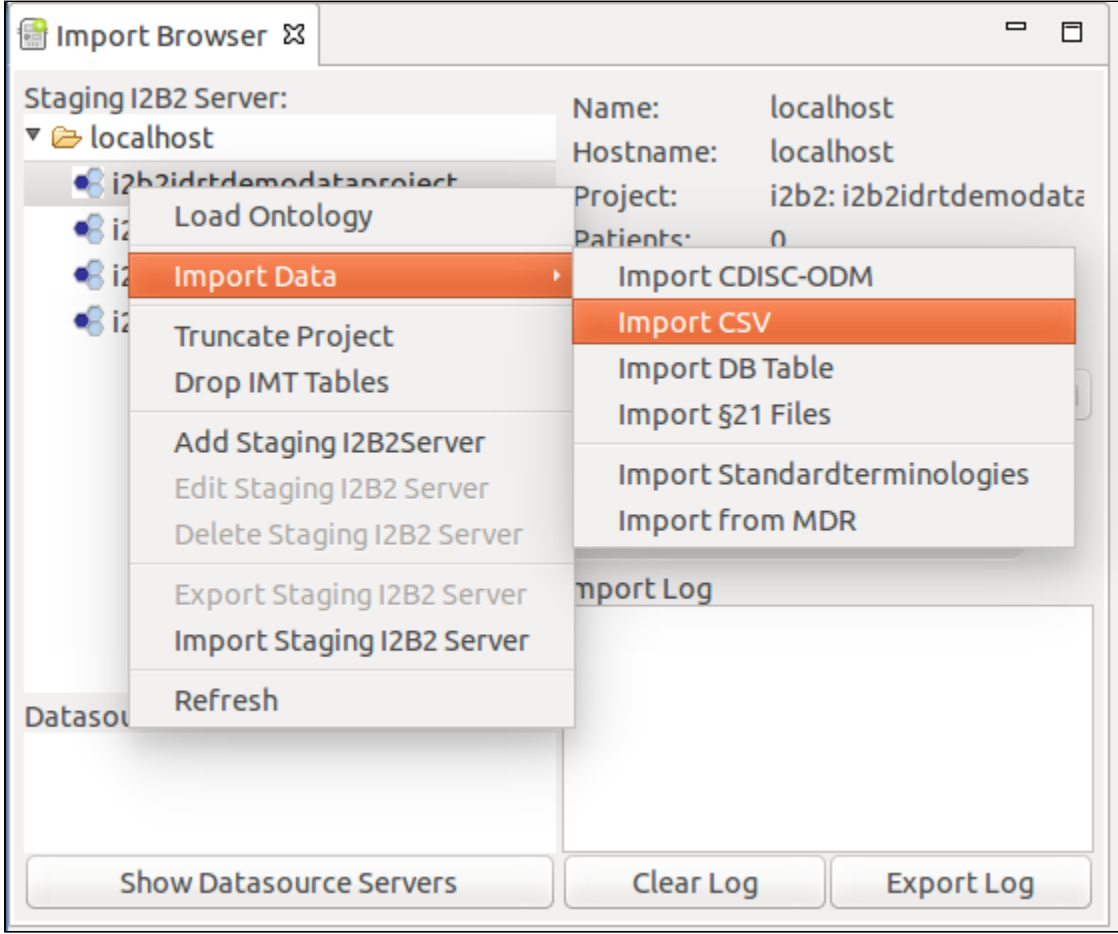

A new window opens, where you can set different options.

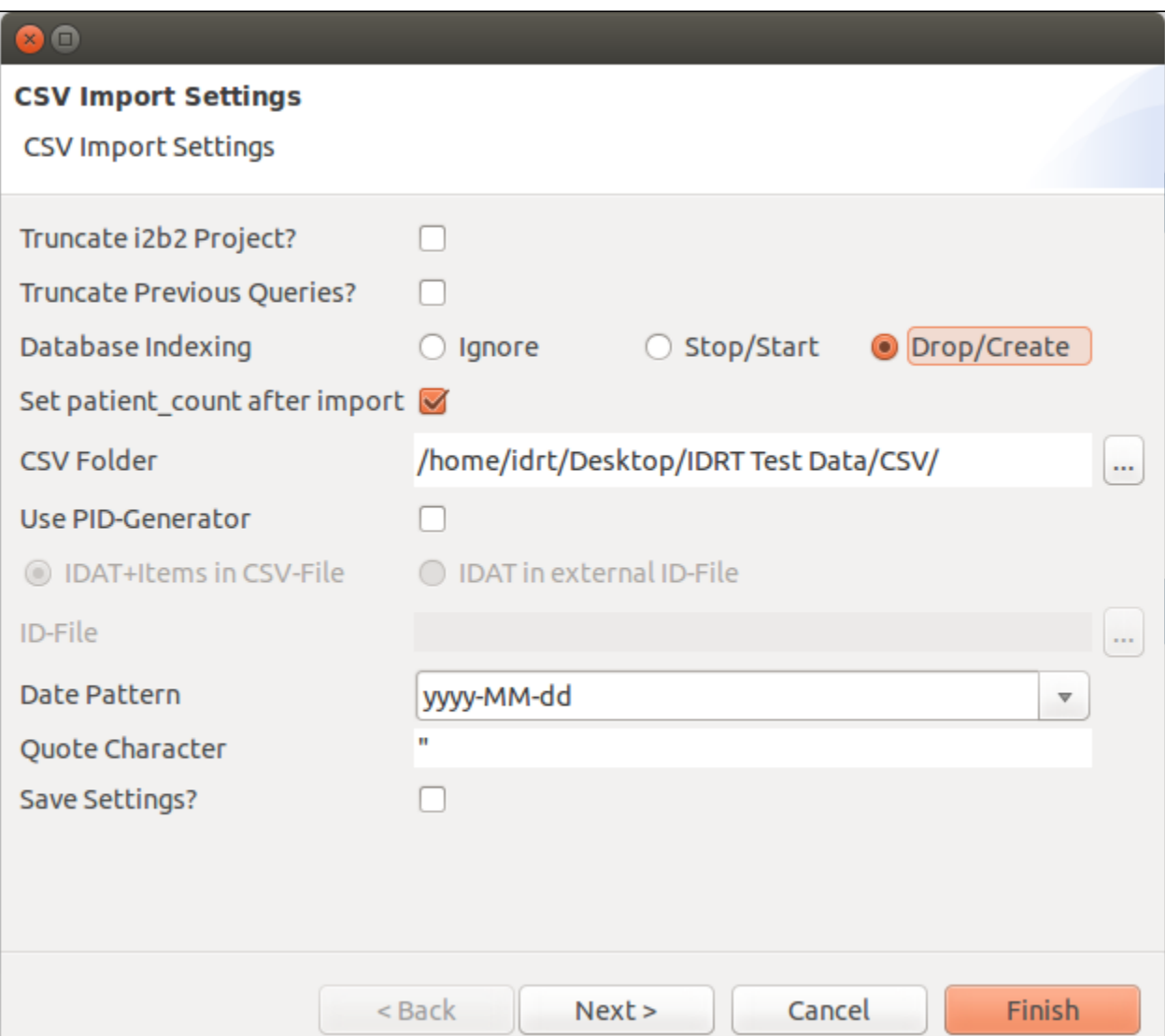

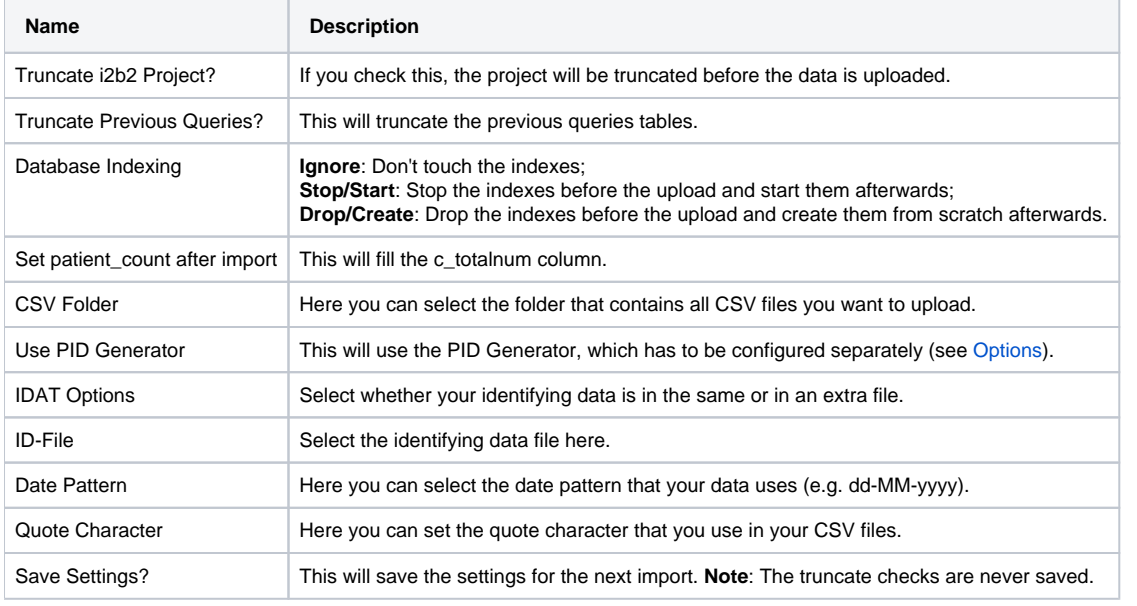

Set your variables and continue to page 3.

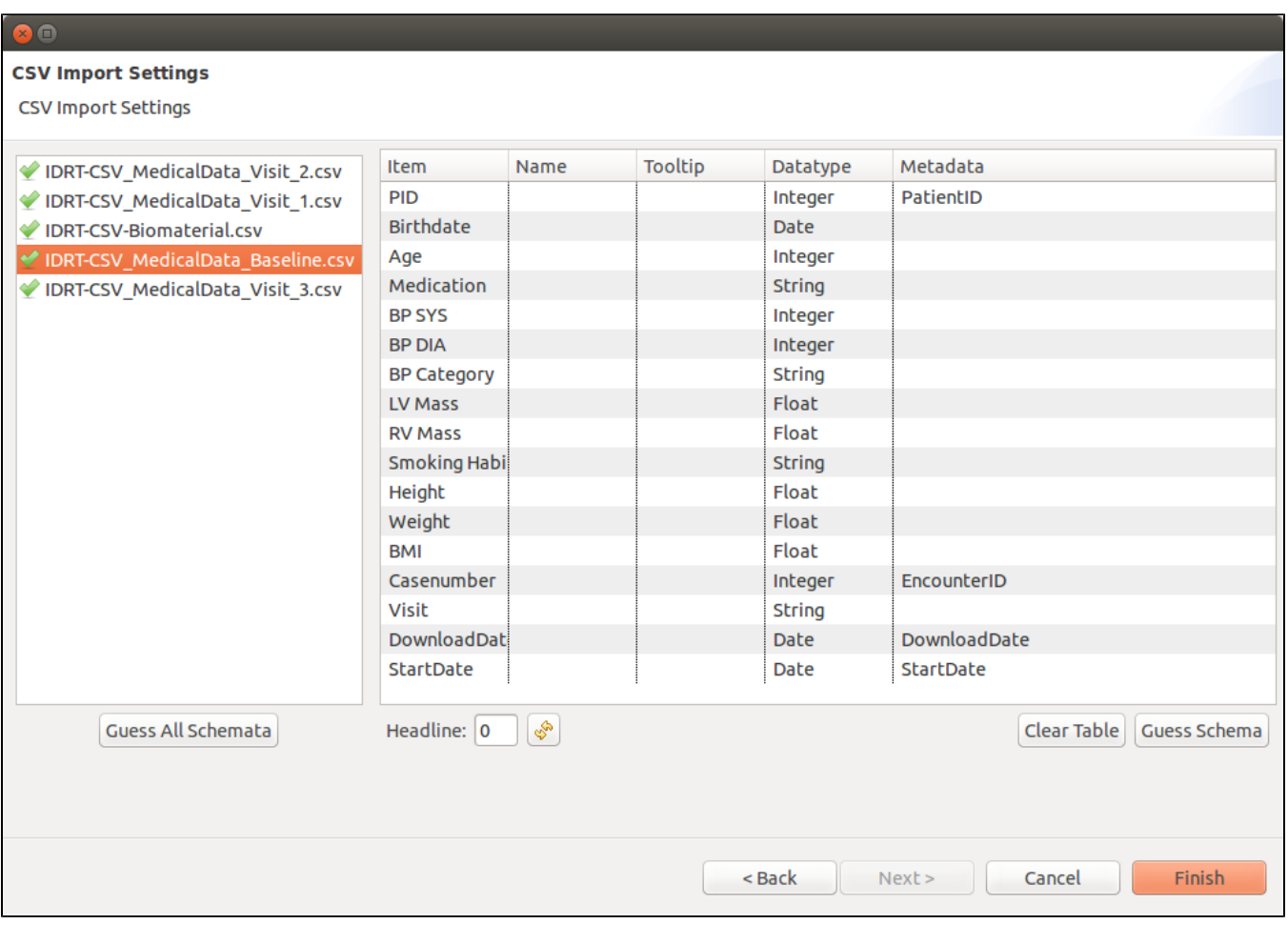

On the left hand side you can see all CSV files in the selected directory. A green check mark lets you know, that a config file has been found. If there is currently no config file present, a red X is shown. On the right hand side the configuration for the selected CSV file is shown. The table consists of five columns:

**Item:** The column name in the CSV file.

Λ

Λ

**Name:** The name, the item should have in i2b2. You can e.g. rename cryptic column names.

**Tooltip:** The tooltip the item should have in i2b2. You can set a tooltip for better understanding, or the unit of an item for example.

**Datatype:** The datatype the item has. You can select either Integer, Float, Date, or String.

**Metadata:** This tells the Import Browser, where to look for specific items, such as the id of the patient, the import date, start date and so on. You can also ignore items. These will not end up in the i2b2 database.

The metadata item **PatientID/ObjectID** has to be present in each configuration file. Without it, the Import Browser won't let you continue and displays an error.

The **ObjectID** is the same as the **PatientID**, but the file is imported using modifiers instead. This way more than one row per patient is allowed. The Import Browser will tell you, if you used the Guess Schema functionality whether you should use the **ObjectID** instead.

#### The next table describes the buttons in the CSV Import Settings page.

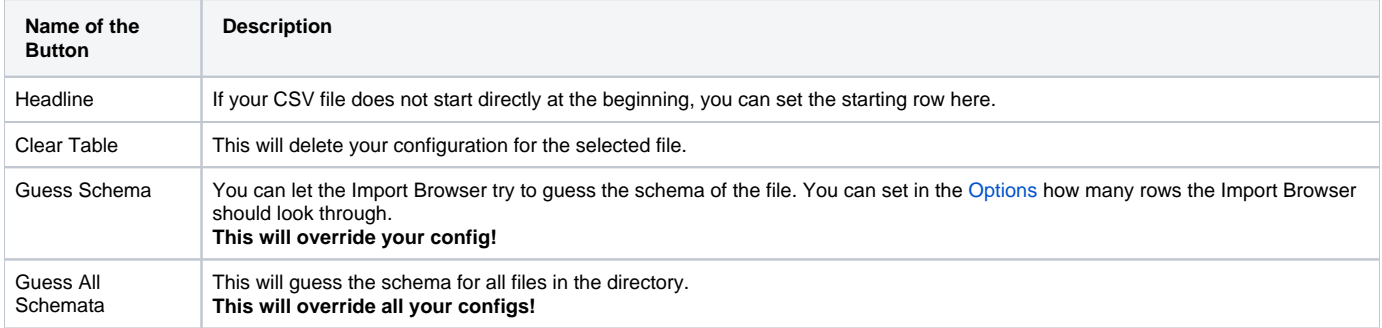

If you hit **Finish** the upload starts. You can observe the progress in the progress bar of the [Import Browser.](https://community.i2b2.org/wiki/x/Z4KN)